## SCAL Line Fill Effect - Extra Info

By Sandy McCauley

September 11, 2019

- Reminder: Before using the Effects>Line Fill function, make sure the shape or text you're filling is sized according to what you want it to be for the project. Otherwise, if you wait until later to size it, the fill lines will end up at a different spacing than what you entered.
- ♦ Please use the instructions in *Section 8.09* of the *SCAL5 User Manual* if you've not tried out the **Line Fill** function yet.
- ♦ Reasons why you might think Line Fill didn't work.
- (1) You do not have a **Stroke** color assigned to the shape you're filling.
  - Since the lines you're adding are not closed shapes, you need a color assigned before going
    to the Line Fill window. Thus, <u>select the shape</u> and, on the Fill & Stroke Panel, select Color
    next to Stroke, click on the color box to the right of that, and pick a color. Also, make sure the
    Opacity is set to 100%:

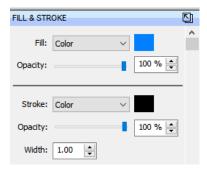

- (2) If you DO have a **Stroke** color assigned, make sure it's <u>different</u> from the **Fill** color, otherwise you also won't see a change in the **Line Effects** window.
  - Alternatively, you can mark the option for Show outlines only (on the Document Panel) and the Fill color won't interfere with seeing the lines:

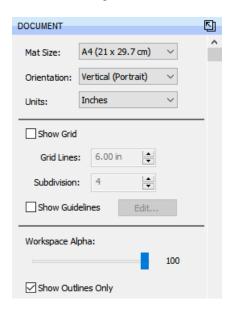

- (3) The **Line Thickness** setting is very small:
  - You may not realize that you actually have the fill pattern. If you have Show outlines only turned on, then you should see a change whereby the empty shape suddenly seems to fill with your Stroke color but that's just the line pattern where the lines are REALLY close together. This is needed for a solid fill with most pens, engravers, Foil Quill, etc. For example, with the Foil Quill tool, I use 0.01" (0.25 mm):

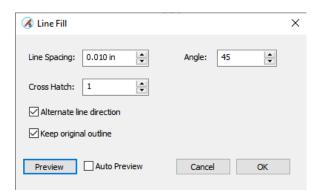

• Click on **OK** in the **Line Fill** window and then zoom in as closely as you can and click in the middle of what seems like the **Fill**. You should see the pattern:

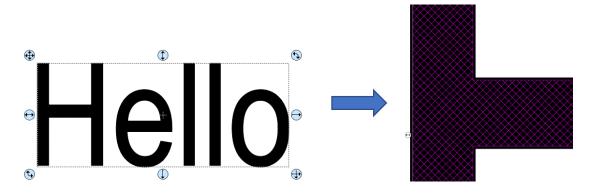

If you continue to have issues with the Line Fill function, feel free to send me an email: smccauley45@cox.net.